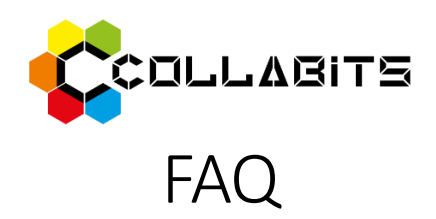

#### Why should we use Collabits?

Collabits was designed to assist educators in creating interactive and **collaborative activities** before, during and after in-person lessons. This platform extends students' opportunities for interaction, enabling them to share ideas, comments, **pose questions, and seek guidance** from tutors and peers. Furthermore, Collabits enables tutors to effectively organize and consolidate all digital lesson content in one location, simplifying content retrieval and the review of students' work and discussions.

# What are the potential uses for Collabits?

Collabits offers an ideal environment for fostering collaboration and interaction among tutors, students, and lesson materials. Additionally, students can contribute thoughts, questions, and **feedback** related to their peers and the lesson content directly on the bitboards. Collabits serves as an excellent tool for **documenting in-class work** and providing ongoing feedback and support to students regarding their assignments.

# Which educational approaches are compatible with Collabits?

Collabits accommodates a wide range of student-centred pedagogical methods, making it particularly well-suited for blended learning, collaborative learning, and project/problem/case-based learning. Its ability to capture students' responses and work also empowers educators to conduct **formative assessments** effectively.

### What types of content can be integrated into Collabits?

You can incorporate **any digitally available content** that suits your needs. For example, you can include resources like Miro, Padlet, Jamboard, Mentimeter, Whiteboard, YouTube videos, PowerPoint slides, PDF and Word documents, or any other relevant websites or apps into your lessons.

### Can I use my OneDrive and Google Drive documents with Collabits?

Certainly. You can simply copy the link to your **OneDrive** document (while ensuring appropriate viewing or editing permissions) and paste it onto a Collabits bitboard. Additionally, you can seamlessly integrate **Google Drive** with your Collabits account.

### How do I add content and activities to a bitboard?

- 1. Click on an empty space on the screen.
- 2. From the menu, select the type of bit you wish to add.

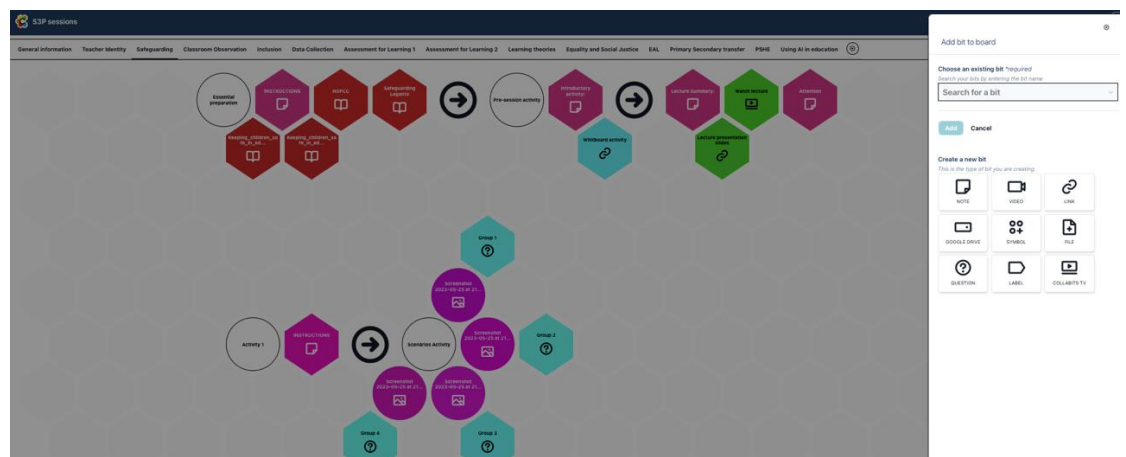

3. Follow the provided instructions, which may involve pasting a link or choosing a file from your computer.

- Note: Use the "video" bit to include YouTube links.
- Note: Use "Collabits TV" for uploading videos from your mobile device.

# Is Collabits accessible on mobile phones?

Yes, Collabits is compatible with mobile devices, allowing you to conveniently capture **photos and videos** and upload them directly to a bitboard from your mobile device.